## **Manual do utilizador**

**Nokia Asha 210 Dual SIM**

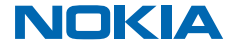

## **Psst...**

Há mais para além deste manual...

Para informações sobre os Termos de serviço e Política de privacidade da Microsoft Mobile, consulte **[www.nokia.com/privacy](http://www.nokia.com/privacy)**.

## **Manual do utilizador**

#### **Nokia Asha 210 Dual SIM**

## **Índice**

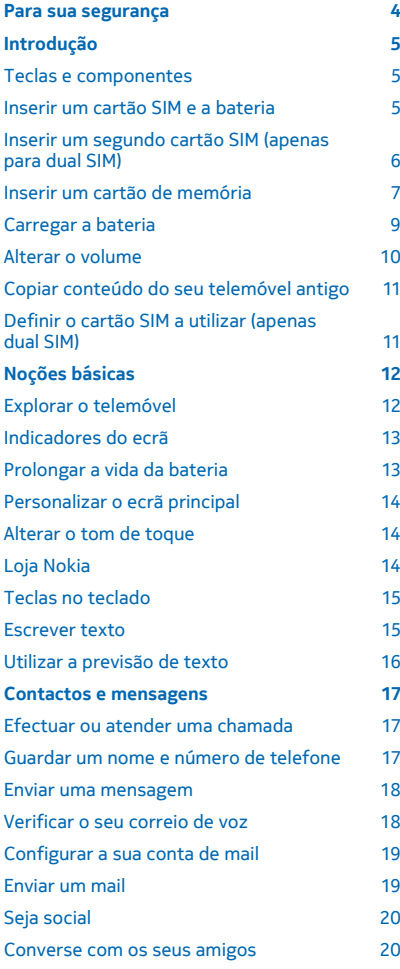

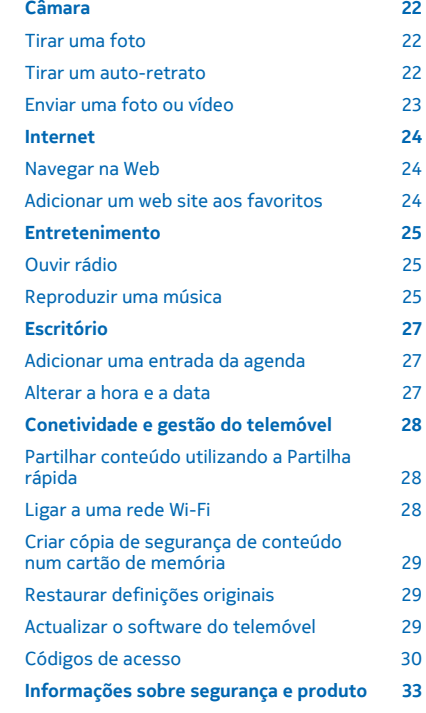

## <span id="page-3-0"></span>**Para sua segurança**

Leia estas instruções básicas. O não cumprimento das mesmas pode ser perigoso ou ilegal. Para mais informações, leia o manual completo do utilizador.

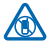

#### **DESLIGAR O DISPOSITIVO EM ÁREAS SUJEITAS A RESTRIÇÕES**

Desligue o dispositivo quando a utilização de um telemóvel for proibida ou quando possa causar interferências ou perigo, por exemplo, num avião, em hospitais ou quando se encontrar perto de equipamento clínico, combustíveis, químicos ou em áreas de detonação. Cumpra todas as instruções em áreas sujeitas a restrições.

#### **A SEGURANÇA NA ESTRADA ESTÁ EM PRIMEIRO LUGAR**

Cumpra toda a legislação local. Mantenha sempre as mãos livres para operar o veículo enquanto conduz, uma vez que, nesse momento, a sua principal preocupação deverá ser a segurança na estrada.

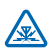

#### **INTERFERÊNCIAS**

Todos os dispositivos móveis são suscetíveis a interferências, as quais podem afetar o respetivo desempenho.

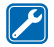

#### **ASSISTÊNCIA QUALIFICADA**

A instalação ou reparação deste produto está reservada a pessoal técnico qualificado.

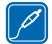

#### **BATERIAS, CARREGADORES E OUTROS ACESSÓRIOS**

Utilize apenas baterias, carregadores e outros acessórios aprovados pela Microsoft Mobile para uso com este dispositivo. Não ligue o dispositivo a produtos incompatíveis.

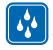

#### **MANTENHA O DISPOSITIVO SECO**

O dispositivo não é resistente à água. Mantenha-o seco.

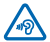

#### **PROTEJA A SUA AUDIÇÃO**

Para prevenir problemas de audição, não tenha o volume no máximo durante longos períodos de tempo. Tenha atenção quando tiver o dispositivo próximo do ouvido enquanto o altifalante estiver a ser utilizado.

## <span id="page-4-0"></span>**Introdução**

Familiarize-se com as opções básicas, e tenha o seu telemóvel operacional num instante.

 $\frac{1}{11}$ 

8  $\mathbf{o}$  $10 -$ 

### **Teclas e componentes**

Explore as teclas e componentes do seu telemóvel.

- 1 Conector do carregador
- 2 Conector micro-USB
- 3 Conector do auricular (3,5 mm)
- 4 Ecrã
- 5 Tecla de navegação
- 6 Tecla de Alimentação/Fim
- 7 Teclado
- 8 Teclas de atalho
- 9 Tecla de chamar
- 10 Teclas de selecção
- 11 Auscultador
- 12 Lente da câmara. Antes de utilizar a câmara, remova a película protectora da lente.
- 13 Ranhura do cartão SIM (SIM2, apenas para telemóveis com dual SIM)
- 14 Altifalante
- 15 Área da antena

#### A área da antena está realçada.

 $\mathbf{r}$ **Sugestão:** Bloqueie as teclas quando não estiver a utilizar o seu telemóvel. Escolha **Menu** e prima a tecla de função. Para desbloquear, escolha **Desbloq.** e prima a tecla de função.

O seu telemóvel tem software S40.

#### **Inserir um cartão SIM e a bateria**

Continue a ler para saber como inserir um cartão SIM no seu telemóvel.

**1.** Desligue o telemóvel e remova a tampa posterior.

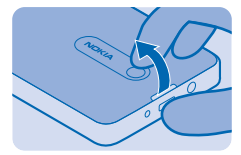

**2.** Se a bateria estiver inserida no telemóvel, levante-a.

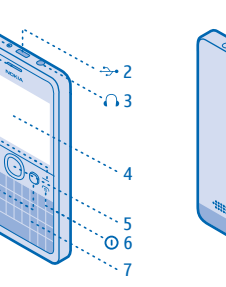

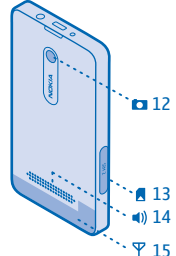

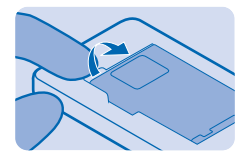

<span id="page-5-0"></span>**3.** Levante o suporte do SIM, e insira o SIM com a área de contacto virada para baixo.

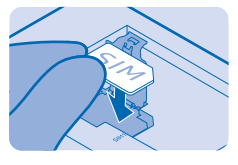

**4.** Alinhe os contactos da bateria e insira a bateria.

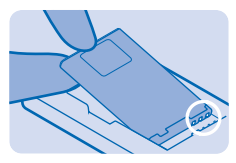

**5.** Pressione a tampa posterior até se fixar na sua posição.

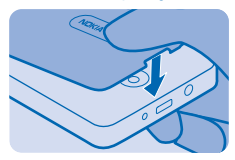

**6.** Para ligar o telemóvel, prima sem soltar a tecla  $\textcircled{r}$  até o telemóvel vibrar.

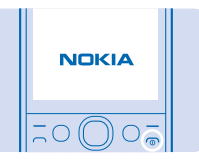

### **Inserir um segundo cartão SIM (apenas para dual SIM)**

Pode inserir facilmente um segundo cartão SIM (SIM2) sem remover a bateria.

**1.** Abra a tampa do SIM2.

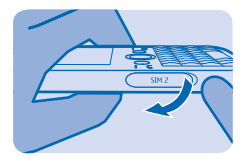

<span id="page-6-0"></span>**2.** Introduza o SIM com a área de contacto virada para cima.

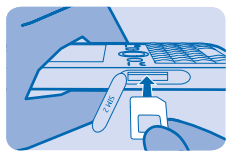

**3.** Empurre o cartão até este encaixar no devido lugar e volte a colocar a tampa.

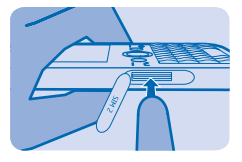

**4.** Para remover o cartão, abra a tampa do SIM2.

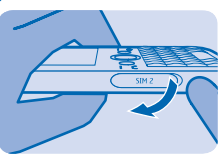

**5.** Empurre o SIM até se soltar e retire o SIM.

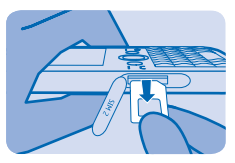

## **Inserir um cartão de memória**

Saiba como inserir um cartão de memória no seu telemóvel.

**1.** Desligue o telemóvel e remova a tampa posterior.

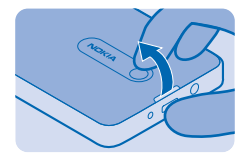

**2.** Se a bateria estiver inserida no telemóvel, levante-a.

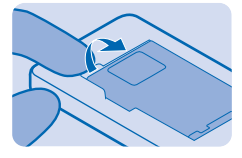

**3.** Deslize o suporte do cartão de memória para a parte de cima do telemóvel.

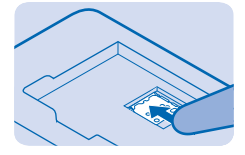

**4.** Levante o suporte.

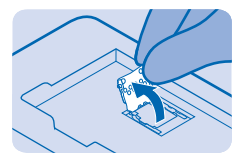

**5.** Insira um cartão de memória compatível, com a área de contacto virada para baixo.

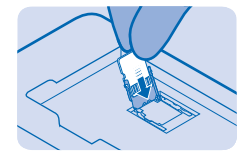

**6.** Baixe o suporte.

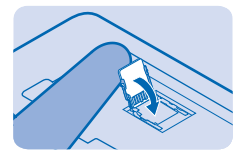

<span id="page-8-0"></span>**7.** Deslize o suporte para a posição original.

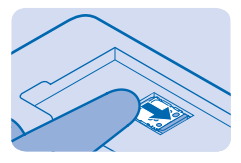

**8.** Alinhe os contactos da bateria e insira a bateria.

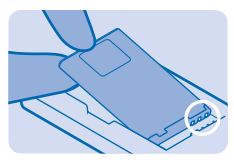

**9.** Pressione a tampa posterior até se fixar na sua posição.

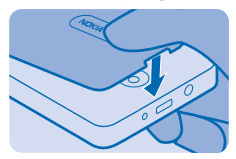

#### **Carregar a bateria**

A bateria vem parcialmente carregada de fábrica, mas poderá ter de a recarregar antes de poder utilizar o telemóvel.

**1.** Ligue o carregador a uma tomada de parede.

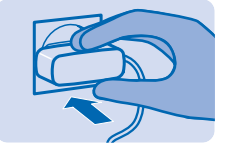

<span id="page-9-0"></span>**2.** Ligue o carregador ao telemóvel. Consulte [3](#page-31-0) na página 32. Quando terminar, desligue o carregador do telemóvel e, em seguida, da tomada de parede.

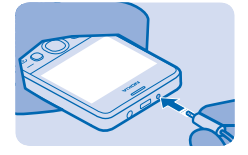

**Sugestão:** Utilize o carregamento por USB se não estiver disponível uma tomada de parede. Podem ser efetuadas transferências de dados durante o carregamento do dispositivo. A eficiência da potência de carregamento por USB varia muito, podendo o início do carregamento e o funcionamento do dispositivo demorar.

#### **Alterar o volume**

Pode controlar o áudio de várias formas.

**1.** Durante uma chamada, desloque-se para cima ou para baixo para alterar o volume.

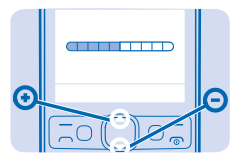

**2.** Também pode ligar um auricular compatível ou outro dispositivo ao conector do auricular.

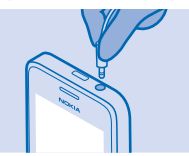

**3.** Para utilizar o altifalante no telemóvel durante uma chamada, escolha **Altifalante**. Também pode utilizar o altifalante quando estiver a ouvir rádio.

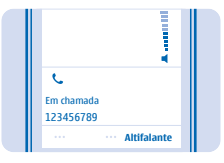

### <span id="page-10-0"></span>**Copiar conteúdo do seu telemóvel antigo**

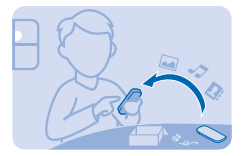

Transfira facilmente os seus contactos, entradas da agenda e outros itens para o novo telemóvel.

**1.** Active o Bluetooth em ambos os telemóveis. Para activar o Bluetooth no seu novo telemóvel,

escolha **Menu** > **Definições** > **Conectividade** > **Bluetooth**.

- **2.** No seu novo telemóvel, escolha **Menu** > **Definições** > **Sincr. e cóp. seg.** > **Copiar do dispositivo**.
- **3.** Escolha o que pretende copiar, e escolha **Efectuada**.
- **4.** Escolha o seu telemóvel antigo a partir da lista de dispositivos encontrados.
- **5.** Se lhe for solicitado, crie uma senha única (como 123), e escolha **OK**.
- **6.** Verifique se os códigos correspondem nos dois telemóveis.
- **7.** Siga as instruções mostradas em ambos os telemóveis.

#### **Definir o cartão SIM a utilizar (apenas dual SIM)**

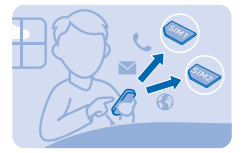

Pode definir o cartão SIM predefinido para efectuar uma chamada, enviar uma mensagem ou para estabelecer ligação à Internet. Caso dê nomes aos seus SIMs, pode ver rapidamente qual é, por exemplo, para trabalho ou para uso pessoal.

- **1.** Escolha **Menu** > **Gestor SIM**.
- **2.** Para decidir sempre qual o SIM a utilizar, escolha **Pergun. sempre**.
- **3.** Escolha **SIM1** ou **SIM2** para definir qual o SIM a usar para qual ligação.

#### **Mudar o nome do cartão SIM** Escolha **Opções** > **Mudar o nome**.

## <span id="page-11-0"></span>**Noções básicas**

Saiba como tirar o máximo partido do seu novo telemóvel.

#### **Explorar o telemóvel**

Explore o telemóvel com o simples premir de uma tecla.

**1.** Para ver as aplicações e funcionalidades do seu telemóvel, prima **Menu**.

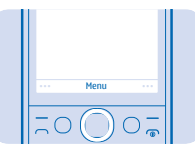

**2.** Para ir para uma aplicação ou funcionalidade, prima a tecla de navegação para cima, baixo, esquerda ou direita.

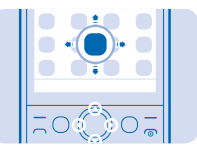

**3.** Para abrir a aplicação ou escolher a funcionalidade, prima **Escolher**.

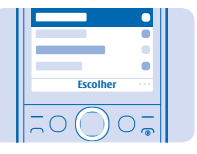

**4.** Para voltar para trás para a vista anterior, prima **P/ trás**.

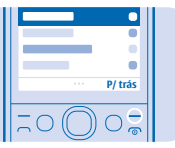

5. Para voltar para trás para o ecrã principal, prima <sup>..</sup>.

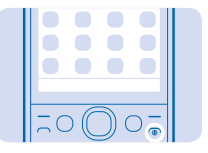

### <span id="page-12-0"></span>**Indicadores do ecrã**

Os indicadores do ecrã do telemóvel mostram a hora actual, bateria e intensidade no sinal, e muito mais.

- $\Sigma$ <sub>1</sub> Tem mensagens não lidas enviadas para SIM1, SIM2 ou ambos.
- $\triangle$ <sub>n</sub> Tem mensagens não enviadas ou cujo envio falhou do SIM1, SIM2 ou ambos.
- **As teclas estão bloqueadas.**
- Existe um alarme definido.
- O Bluetooth está ligado.
- O telemóvel está ligado a uma rede GSM.

Todas as chamadas recebidas no SIM1, SIM2 ou ambos são reencaminhadas para outro número.

O telemóvel está ligado a um auricular.

 $\triangle$  O telemóvel está ligado a um dispositivo, como um PC, com um cabo USB.

O tipo de rede móvel ao qual está actualmente ligado pode ser apresentado como uma única letra, uma combinação de letras ou uma combinação de letras e números. Por exemplo,  $2<sub>G</sub>$ , dependendo do fornecedor de serviços de rede.

Os ícones podem variar, dependendo do fornecedor de serviços da região ou rede.

## **Prolongar a vida da bateria**

Tire o máximo partido do seu telemóvel enquanto obtém a vida da bateria que necessita. Há igualmente passos que podem ajudar a poupar energia do telemóvel.

- Carregue sempre a bateria completamente.
- Silencie sons desnecessários, como sons de premir teclas.
- Utilize auscultadores com fios, em vez do altifalante.

Para poupar energia, pode:

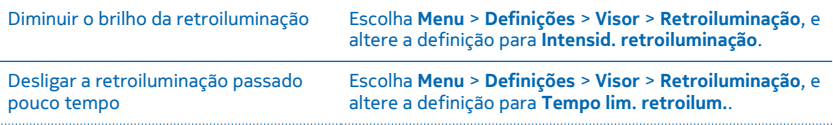

#### <span id="page-13-0"></span>Utilizar ligações de rede selectivamente

- Active o Bluetooth apenas quando necessário.
- Se estiver a ouvir música ou a utilizar o telemóvel mas não quer efectuar nem receber chamadas, active o modo de voo. Escolha **Menu** > **Definições** > **Perfis** > **Voo** > **Activar**.

### **Personalizar o ecrã principal**

Pretende abrir as suas aplicações favoritas directamente a partir do ecrã principal? Pode adicionar, remover e reorganizar itens no seu ecrã principal.

- **1.** Desloque-se para baixo para o ecrã principal e escolha **Opções** > **Personalizar visualização**.
- **2.** Escolha uma barra e um item, como **Notificações**.
- **3.** Escolha **Efectuada** > **Sim**.

**Sugestão:** Para adicionar mais aplicações, desloque-se para a barra de atalhos no ecrã principal, k. e escolha **Opções** > **Mudar atalho**.

#### **Alterar o tom de toque**

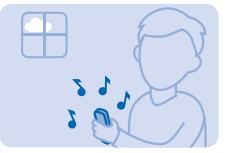

Defina um tom de toque diferente para cada perfil e cartão SIM.

- **1.** Escolha **Menu** > **Definições** > **Tons**, e escolha o cartão SIM pretendido.
- **2.** Escolha **Abrir Galeria**.
- **3.** Escolha **Tons** > **Tons de toque**.
- **4.** Escolha o tom de toque.

Sugestão: Para alternar entre o perfil silencioso e normal, prima sem soltar  $\mathbf{\hat{x}}$ . æ

## **Loja Nokia**

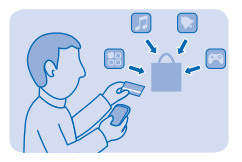

Descarregar jogos, aplicações, temas, papéis de parede e tons de toque para o seu telemóvel de Loja Nokia.

Escolha **Menu** > **Loja**.

<span id="page-14-0"></span>Muitos itens são gratuitos; outros terá de pagar com um cartão de crédito ou através da sua conta telefónica.

A disponibilidade dos métodos de pagamento depende do seu país de residência e do seu fornecedor de serviços de rede.

Para saber mais sobre Loja Nokia, vá para **[store.ovi.com](http://store.ovi.com/)**.

## **Teclas no teclado**

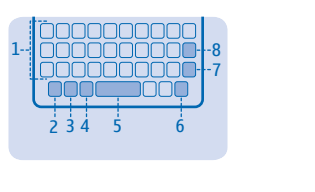

- 1 Teclado
- 2 Tecla de função
- 3 Tecla shift
- 4 Tecla sym
- 5 Tecla de espaço
- 6 Tecla ctrl
- 7 Tecla enter
- 8 Tecla de retrocesso

Para escrever, escolha uma caixa de texto. A disposição do teclado pode variar em diferentes aplicações e idiomas.

### **Escrever texto**

Com o teclado pode escrever as suas mensagens rapidamente.

**Definir o idioma de escrita** Escolha **Opções** > **Idioma de escrita** e o idioma que pretende.

**Mudar para modo numérico** Prima duas vezes a tecla de função. Para voltar o modo alfabético, prima a tecla de função.

**Alternar entre maiúsculas e minúsculas** Prima a tecla shift.

**Inserir um número ou carácter impresso no canto superior direito de uma tecla** Prima sem soltar a tecla. Esta funcionalidade não está disponível em todos os idiomas.

**Introduzir um carácter especial ou símbolo** Prima a tecla de símbolo e escolha o símbolo.

**Escrever um carácter acentuado** Ao premir sem soltar a tecla sym, prima a tecla do carácter repetidamente.

#### <span id="page-15-0"></span>**Copiar e colar texto**

Prima, sem soltar, a tecla shift e desloque-se para realçar o texto. Prima sem soltar a tecla ctrl e prima **C** (copiar), **X** (cortar) ou **V** (colar).

#### **Utilizar a previsão de texto**

Para acelerar a escrita, o telemóvel pode adivinhar o que está a começar a escrever. A previsão de escrita baseia-se num dicionário incorporado. Esta funcionalidade não está disponível em todos os idiomas.

- **1.** Comece a escrever uma palavra. O telemóvel sugere palavras possíveis.
- **2.** Para ver correspondências da palavra alternativas, desloque-se para baixo.
- **3.** Para confirmar uma palavra, prima a tecla de espaço.

#### **Ligar ou desligar previsão de texto** Escolha **Opções** > **Mais** > **Definições previsão** > **Previsão** e **Activar** ou **Desactivar**.

#### **Alternar entre a previsão de texto e a escrita normal**

Ao premir sem soltar a tecla ctrl, prima a tecla de espaço. Pode igualmente selecionar e manter **Opções**.

## <span id="page-16-0"></span>**Contactos e mensagens**

Contacte os seus amigos e familiares e partilhe os ficheiros, como fotos, utilizando o seu telemóvel. Esteja a par das últimas atualizações dos serviços de redes sociais, mesmo em viagem.

#### **Efectuar ou atender uma chamada**

Saiba como efectuar ou atender uma chamada com o seu novo telemóvel.

**1.** No ecrã principal, escreva o número de telefone.

Para introduzir o carácter +, utilizado para chamadas internacionais, prima **+**.

- **2. Prima . Se lhe for pedido, escolha o SIM a utilizar.**
- **3. Para terminar a chamada, prima ....**
- 4. Ouando alguém lhe telefona, prima **para atender.**
- **Aviso:** Quando o perfil "flight" (voo) está ativado, não pode efetuar ou receber quaisquer chamadas, nem utilizar outras funções que requeiram cobertura de rede. Para efetuar uma chamada, mude para outro perfil.

**Efectuar uma chamada para o último número marcado** No ecrã principal, prima  $\bigcap$  escolha o número e prima  $\bigcap$ 

#### **Ver as chamadas não atendidas**

No ecrã principal, prima **Ver**. Para responder à chamada, escolha o número e prima .

53. **Sugestão:** Para ver as chamadas não atendidas mais tarde, escolha **Menu** > **Contactos** > **Registo** > **Cham. não atendidas**. As chamadas não atendidas e recebidas são registadas apenas se tal for suportado pela rede e se o telemóvel estiver ligado e dentro da área de serviço da rede.

### **Guardar um nome e número de telefone**

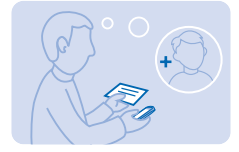

Adicione novos contactos ao seu telemóvel.

- **1.** Escolha **Menu** > **Contactos**.
- **2.** Escolha **Juntar nova**. Se solicitado, escolha onde guardar o contacto.
- **3.** Introduza o número de telefone e escolha **OK**.
- **4.** Escreva o nome e escolha **Gravar**.

#### <span id="page-17-0"></span>**Enviar uma mensagem**

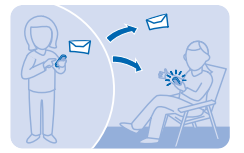

Através de mensagens de texto e de multimédia, pode contactar com os seus amigos e familiares.

- **1.** Escolha **Menu** > **Mensagens**.
- **2.** Selecione **Criar mensagem**.
- **3.** Escreva a mensagem.
- **4.** Para adicionar um anexo como uma foto ou vídeo, escolha **Opções** > **Inserir objecto**.

**5.** Para adicionar um contacto como destinatário, escolha **Enviar p/** > **Contactos**. Para introduzir um número, escolha **N.º ou mail**.

**6.** Selecione **Enviar**. Se lhe for pedido, selecione o SIM a utilizar.

Consulte [5](#page-31-0) na página 32 e [6](#page-31-0) na página 32.

#### **Verificar o seu correio de voz**

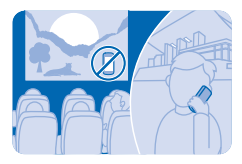

Deixou reencaminhar as chamadas para o correio de voz quando não pôde atender? Oiça as mensagens deixadas pelas pessoas quando lhe convier.

Para utilizar o correio de voz, poderá ter de subscrever o serviço. Para mais informações, contacte o seu fornecedor de serviços de rede.

Para utilizar a caixa de correio de voz, obtenha o número da mesma junto do fornecedor de serviços de rede. Consulte a confirmação do pedido ou o web site de suporte do fornecedor de serviços de rede.

Para configurar o seu correio de voz, escolha **Menu** > **Mensagens** > **Mais** > **Correio de voz** > **Msgs. de chamada de voz** > **Nº caixa correio voz** e introduza o número da caixa de correio de voz.

**1.** Para verificar o seu correio de voz caso perca uma chamada, escolha **Ver** no ecrã principal. **2.** Escolha **Opções** > **Chamar remetente**.

**Sugestão:** Para ligar rapidamente para o correio de voz, prima **1**, sem soltar, no ecrã principal.  $\overline{+}$ 

#### **Ouvir o correio de voz mais tarde**

Escolha **Menu** > **Mensagens** > **Mais** > **Correio de voz** > **Msgs. de chamada de voz** > **Ouvir correio de voz**.

#### <span id="page-18-0"></span>**Configurar a sua conta de mail**

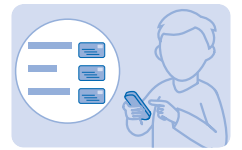

Utiliza mais do que um endereço de mail? Pode ter várias contas de mail no telemóvel.

Deve estar ligado à Internet para configurar uma conta de mail e para enviar e receber mail.

**1.** Escolha **Menu** > **Mail**.

**2.** Escolha um serviço de mail e entre.

**Sugestão:** Se não tiver um endereço de mail, pode criar uma conta Nokia Mail durante a Ы configuração.

**Adicionar uma conta de mail posteriormente** Escolha **Menu** > **Mail** > **Adicionar conta**, um serviço de mail e entre.

#### **Desactivar a actualização automática da caixa de entrada**

Escolha **Menu** > **Mail** > **Opções** > **Definições** e uma conta, e mude **Actualiz. minha Cx. entrada:** para **Manualmente**.

O telemóvel actualiza a sua caixa de entrada em intervalos definidos para mostrar novos mails recebidos. Isto pode implicar a transferência de grandes quantidades de dados, podendo resultar em custos de tráfego de dados. Para poupar custos, pode desactivar a funcionalidade de actualização automática e actualizar a caixa de entrada manualmente.

### **Enviar um mail**

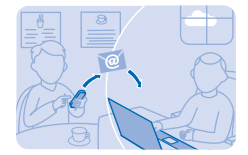

Quer enviar um mail enquanto se desloca? Com o seu telemóvel, pode ler e enviar mail, mesmo quando não está sentado à secretária.

**1.** Escolha **Menu** > **Mail** e uma conta de mail. Se lhe for pedido, escolha o SIM a utilizar.

**2.** Na caixa de correio, escolha **Opções** > **Escrever nova**.

**3.** Para adicionar um destinatário dos contactos, seleccione **Juntar**. Também pode escrever o endereço. Pode adicionar mais do que um destinatário.

**4.** Escreva o assunto e a mensagem.

- **5.** Para anexar um ficheiro, como uma foto, escolha **Opções** > **Anexar**.
- **6.** Escolha **Enviar**.

#### **Responder a um mail**

Para responder a um mail, abra o mail e escolha **Opções** > **Responder**.

© 2014 Microsoft Mobile. Todos os direitos reservados. **19**

## <span id="page-19-0"></span>**Seja social**

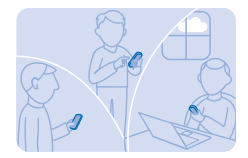

Utilize a aplicação Notificações para ver o que se passa com os seus amigos.

Entre nos seus serviços de redes sociais.

**1.** Escolha **Menu** > **Aplicações**.

**2.** Escolha **As minhas aplicações** > **Notificações**.

**Sugestão:** Adicione Notificações ao ecrã principal para ver as actualizações mais recentes. l she

#### **Desactivar notificações**

Na aplicação Notificações, escolha **Opções** > **Definições**, limpe a caixa de verificação e escolha **Gravar**.

#### **Converse com os seus amigos**

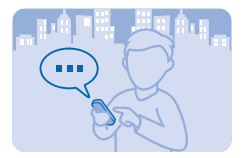

Gosta de conversar online com os seus amigos? Se estiver fora de casa, pode enviar mensagens instantâneas com o telemóvel onde quer que esteja.

É necessário estar ligado à internet para conversar.

Antes de poder utilizar o chat, configure um serviço de chat no seu telemóvel. Necessita de uma conta Nokia para conversar. Escolha **Menu** > **Chat** > **Chat**, e entre. Se lhe for pedido, escolha o SIM a utilizar.

Se não tiver uma conta de chat, pode entrar no Chat Nokia durante a configuração.

Caso tenha adicionado amigos aos seus contactos de chat, são incluídos automaticamente nos seus contactos. Pode igualmente conversar com outros que não sejam apenas contactos do chat.

- **1.** Escolha **Menu** > **Chat** > **Chat**. Se lhe for pedido, escolha o SIM a utilizar.
- **2.** Escolha uma conta e entre.
- **3.** Escolha **Opções** > **Conversar com**.
- **4.** Escolha um serviço de chat, escreva o nome de utilizador e toque em **Opções** > **Enviar**.
- **5.** Escreva a sua mensagem na caixa de texto e escolha **Enviar**.
- **Sugestão:** Para iniciar rapidamente uma conversa com um contacto, escolha o seu contacto na æ sua lista de amigos e **Enviar**.

Pode ter várias conversas a decorrer em simultâneo. Para alternar entre conversas, escolha uma em **Conversas**.

A utilização de serviços ou a importação de conteúdos, incluindo itens gratuitos, pode implicar a transferência de grandes quantidades de dados, podendo resultar em custos de dados.

## <span id="page-21-0"></span>**Câmara**

Porquê transportar uma câmara em separado se o seu telemóvel tem tudo o que precisa para capturar memórias? Com a câmara do seu telemóvel, pode tirar fotos e gravar vídeos facilmente.

### **Tirar uma foto**

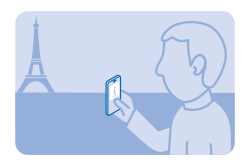

Capture os melhores momentos com a câmara do seu telemóvel.

- **1.** Para ativar a câmara, prima a tecla da câmara.
- **2.** Para ampliar ou reduzir, desloque-se para baixo ou para cima.
- **3.** Para tirar a foto, prima a tecla de navegação.

As fotos são guardadas em **Menu** > **Fotos** > **As minhas fotos**.

**Desligar a câmara** Selecione **.** 

#### **Tirar um auto-retrato**

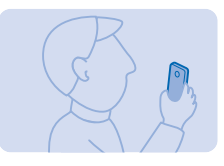

É muito fácil tirar um auto-retrato com a câmara do seu telemóvel.

**1.** Para activar a câmara, prima a tecla da câmara.

**2.** Escolha $\equiv \mathbf{2}$ .

**3.** Segure no telemóvel com a câmara voltada para si, e siga as instruções que ouvir. Quando estiver pronto, o telemóvel tira a foto automaticamente.

## <span id="page-22-0"></span>**Enviar uma foto ou vídeo**

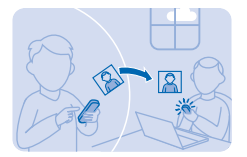

Envie as suas melhores fotos aos seus amigos e família numa mensagem multimédia ou mail, ou utilizando o Bluetooth.

**1.** Escolha **Menu** > **Fotos** > **As minhas fotos**.

**2.** Vá para a foto e escolha **Opções** > **Partilhar** e como pretende enviar.

 $\left| \frac{1}{2} \right|$ 

**Sugestão:** Para enviar um vídeo, escolha **Menu** > **Fotos** > **Os meus vídeos**, o vídeo que pretende enviar e **Opções** > **Partilhar**.

#### **Enviar várias fotos ou vídeos ao mesmo tempo**

Vá para a pasta onde as fotos e os vídeos estão e escolha **Opções** > **Marcar** e uma opção. Para enviar, escolha **Opções** > **Partilha marcada** e o método de envio.

## <span id="page-23-0"></span>**Internet**

Saiba como criar ligações sem fios e navegue na Internet mantendo os seus custos de dados reduzidos.

#### **Navegar na Web**

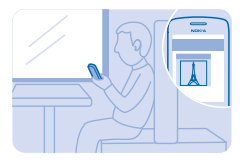

Veja as notícias mais recentes e visite os seus Web sites favoritos enquanto se desloca.

- **Sugestão:** Se o seu fornecedor de serviços de rede não lhe cobrar um custo fixo pela R transferência de dados, para poupar custos de dados, pode utilizar uma rede Wi-Fi para se ligar à Internet.
- **1.** Escolha **Menu** > **Internet**.
- **2.** Escolha a barra de endereços.
- **3.** Introduza um endereço web.

 $\mathbf{r}$ **Sugestão:** Para pesquisar na Internet, escreva uma palavra de procura na barra de endereços. Se solicitado, escolha o motor de busca predefinido.

#### **Ampliar**

Escolha uma secção da página.

**Sugestão:** Para ver a página numa única coluna de texto e imagens maiores e mais legíveis sem æ ter de ampliar, escolha **Opções** > **Definições**, e mude **Vista de coluna** para **Activar**.

### **Adicionar um web site aos favoritos**

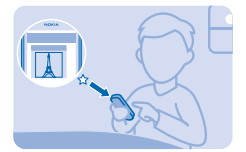

Se visitar sempre os mesmos web sites, adicione-os aos seus favoritos para poder aceder facilmente aos mesmos.

- **1.** Escolha **Menu** > **Internet**.
- **2.** Aceda a um web site.
- **3.** Escolha **Opções** > **Adic. favoritos**.

**Ir para um web site favorito** Abra o separador **Favoritos** e escolha um favorito.

© 2014 Microsoft Mobile. Todos os direitos reservados. **24**

## <span id="page-24-0"></span>**Entretenimento**

Tem tempo livre e precisa de se entreter? Saiba como ouvir rádio no telemóvel.

### **Ouvir rádio**

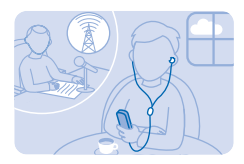

Pode ouvir estações de rádio FM com o seu telemóvel. Basta ligar um auricular e escolher uma estação.

Escolha **Menu** > **Música** > **Rádio**.

**Alterar o volume** Prima a tecla de deslocação para cima ou para baixo.

**Fechar o rádio** Prima a tecla fim.

**Definir o rádio para reproduzir em segundo plano** Escolha **Opções** > **Reprod. segundo plano**.

**Fechar o rádio quando está a reproduzir em segundo plano** Prima sem soltar a tecla fim.

### **Reproduzir uma música**

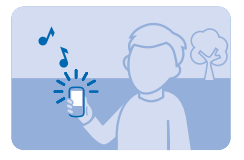

Reproduza música armazenada na memória do telemóvel ou no cartão de memória.

**1.** Escolha **Menu** > **Música** > **As minhas músicas**.

2. Escolha uma música. Para fazer uma pausa ou retomar a reprodução, escolha **i l**ou .

#### **Avançar para o início da faixa actual** Desloque-se para a esquerda.

**Retroceder para a faixa anterior** Desloque-se para a esquerda duas vezes.

**Avançar para a faixa seguinte** Desloque-se para a direita.

#### **Avançar ou retroceder rapidamente**

Prima sem soltar a tecla de navegação para a direita ou para a esquerda.

**Fechar o leitor de música** Prima a tecla fim.

**Definir o leitor de música para reproduzir em segundo plano** Escolha **Opções** > **Reprod. segundo plano**.

**Fechar o leitor de música quando está a reproduzir em segundo plano** Prima sem soltar a tecla fim.

## <span id="page-26-0"></span>**Escritório**

Saiba como utilizar o calendário para se manter organizado.

#### **Adicionar uma entrada da agenda**

Não pode esquecer-se de um compromisso? Adicione-o à sua agenda.

- **1.** Escolha **Menu** > **Agenda**.
- **2.** Escolha uma data e **Ver** > **Adicionar**.
- **3.** Escolha um tipo de entrada.
- **4.** Preencha os campos e escolha **Gravar**.

**Sugestão:** Para apagar uma entrada, vá para a entrada e escolha **Opções** > **Apagar**. æ

## **Alterar a hora e a data**

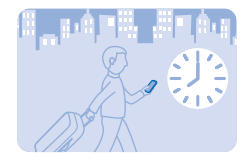

Pode definir o relógio do seu telemóvel manualmente.

Escolha **Menu** > **Definições** e **Data e hora**.

#### **Alterar o fuso horário quando viaja**

Escolha **Definições de data e hora** > **Fuso horário:**, desloque-se para a esquerda ou para a direita para escolher o fuso horário da sua localização e escolha **Gravar**.

## <span id="page-27-0"></span>**Conetividade e gestão do telemóvel**

Cuide do seu telemóvel e respetivo conteúdo. Saiba como ligar a acessórios e a redes, transferir ficheiros, criar cópias de segurança, bloquear o telemóvel e manter o software atualizado.

#### **Partilhar conteúdo utilizando a Partilha rápida**

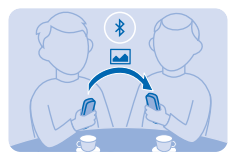

Com a Partilha rápida, o seu conteúdo é agora mais fácil que nunca.

**1.** Escolha **Menu** > **Definições** > **Conectividade** > **Bluetooth** > **Activar**.

**2.** Escolha **Visibilidade do telemóvel** > **Sempre visível** para tornar o seu telemóvel visível a outras pessoas.

- **3.** Escolha, por exemplo, uma foto para partilhar e **Opções** > **Partilhar** > **Via partilha rápida**.
- **4.** Desloque o telemóvel para perto do outro telemóvel.

A Partilha rápida procura o telemóvel mais perto e envia o item para o mesmo. Consulte [4](#page-31-0) na página 32.

#### **Ligar a uma rede Wi-Fi**

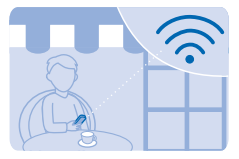

Para poupar nos custos de dados, pode utilizar uma rede Wi-Fi para ligar à Internet, quer esteja em casa, numa biblioteca ou num cibercafé.

- **1.** Escolha **Menu** > **Definições** > **Conectividade** > **Wi-Fi**.
- **2.** Escolha a rede que pretende.
- **3.** Se a ligação for protegida, introduza a senha.

#### **Adicionar uma nova rede**

Certifique-se de que a rede Wi-Fi está ligada, escolha **Opções** > **Adicionar nova rede** e introduza a informação necessária.

#### **Fechar a ligação Wi-Fi**

Escolha **Menu** > **Definições** > **Conectividade** > **Wi-Fi** > **Desact.**.

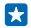

**Sugestão:** Para abrir ou fechar rapidamente a ligação Wi-Fi, no ecrã principal, prima sem soltar a tecla de espaço.

### <span id="page-28-0"></span>**Criar cópia de segurança de conteúdo num cartão de memória**

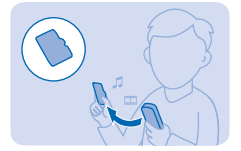

Pretende certificar-se de que não perderá ficheiros importantes? Pode criar uma cópia de segurança da memória do seu telemóvel num cartão de memória compatível.

- **1.** Escolha **Menu** > **Definições** > **Sincr. e cóp. seg.**.
- **2.** Escolha **Criar cópia segurança**.
- **3.** Escolha o que pretende incluir na cópia de segurança e prima **Efectuada**.

#### **Restaurar uma cópia de segurança**

Escolha **Rest. cópia segurança** e o que pretende restaurar e prima **Efectuada**.

#### **Restaurar definições originais**

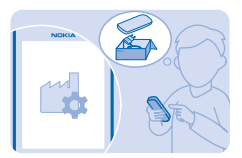

Se o seu telemóvel não estiver a funcionar correctamente, poderá repor os valores originais de algumas definições.

- **1.** Termine todas as chamadas e ligações.
- **2.** Escolha **Menu** > **Definições** > **Restaur. defs. de fábrica** > **Apenas as definições**.
- **3.** Introduza o código de segurança.

Isto não afecta os documentos ou ficheiros armazenados no seu telemóvel.

Depois de repor as definições originais, o seu telemóvel desliga-se e volta a ligar-se. Pode demorar mais tempo do que é habitual.

#### **Actualizar o software do telemóvel**

Pode actualizar o software do seu telemóvel através de uma ligação sem fios. Pode também definir o seu telemóvel para verificar automaticamente a existência de actualizações.

Só pode actualizar o software quando tiver o SIM no suporte SIM interno.

**1.** Escolha **Menu** > **Definições** > **Telemóvel** > **Actualiz. do dispositivo**.

**2.** Para ver se existe alguma actualização disponível e para a descarregar, escolha **Descarreg. sw. telemóvel**.

<span id="page-29-0"></span>A actualização pode demorar vários minutos. Se detectar problemas, contacte o fornecedor de serviços de rede.

Após a actualização, vá a **[www.nokia.com/support](http://www.nokia.com/support)** para obter o seu novo manual do utilizador.

O seu fornecedor de serviços de rede poderá enviar actualizações "over-the-air" directamente para telemóvel. Para mais informações sobre este serviço de rede, contacte o seu fornecedor de serviços de rede.

Consulte [7](#page-31-0) na página 32, [10](#page-31-0) na página 32, [11](#page-31-0) na página 32.

#### **Códigos de acesso**

Alguma vez se interrogou para que servem os diferentes códigos do seu telemóvel?

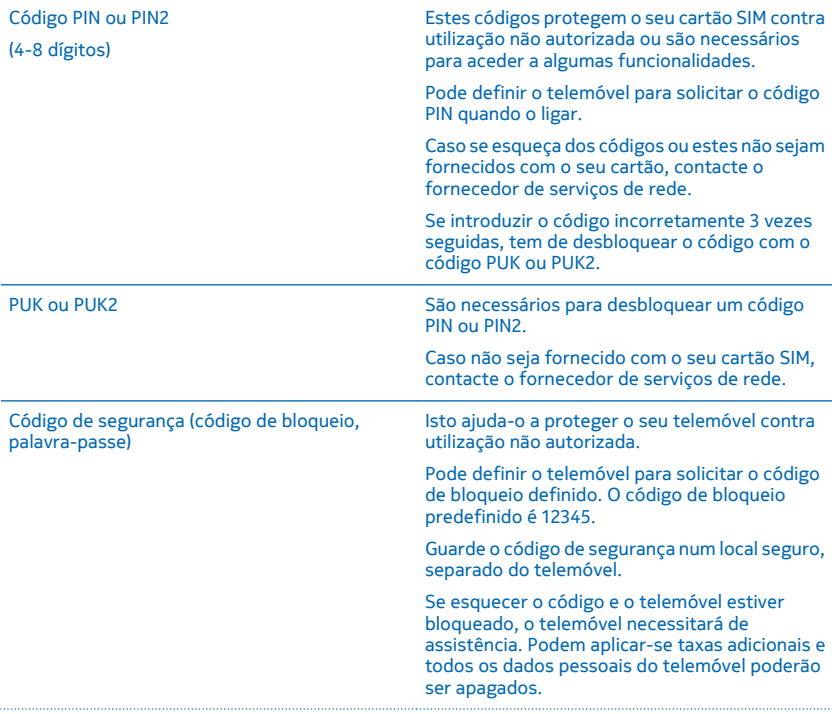

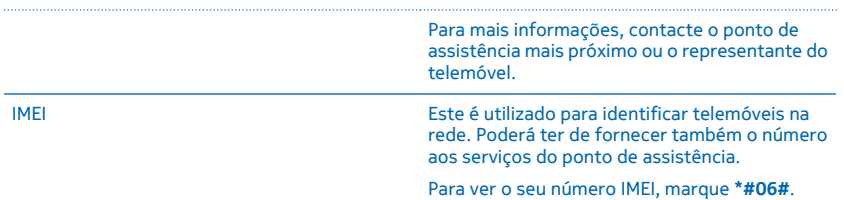

## <span id="page-31-0"></span>**Informações específicas sobre funcionalidades**

1 As imagens apresentadas neste manual podem ter um aspeto diferente das visualizadas no ecrã do dispositivo.

2 Evite tocar desnecessariamente na área da antena quando a antena estiver em utilização. O contacto com as antenas afeta a qualidade das comunicações e pode reduzir a duração da bateria devido a um nível de energia de consumo superior.

3 Se a bateria estiver completamente descarregada, poderão ser necessários vários minutos até o indicador de carga ser apresentado ou poder efetuar chamadas.

4 É mais seguro utilizar o dispositivo no modo oculto, para evitar software nocivo. Não aceite pedidos de ligações Bluetooth de fontes nas quais não confie. Pode também desativar a função Bluetooth se não estiver a utilizá-la.

5 Apenas os dispositivos compatíveis podem receber e mostrar mensagens multimédia. As mensagens podem ter um aspeto diferente em diversos dispositivos.

6 Pode enviar mensagens de texto que excedem o limite de carateres de uma única mensagem. As mensagens mais longas são enviadas como duas ou mais mensagens. O seu operador de rede poderá cobrar cada mensagem da série. Os carateres com acentos, outras marcas ou algumas opções de idiomas ocupam mais espaço e limitam o número de carateres que pode ser enviado numa única mensagem.

7 A utilização de serviços ou a importação de conteúdos, incluindo itens gratuitos, pode implicar a transferência de grandes quantidades de dados, podendo resultar em custos de dados.

8 A Microsoft Mobile não presta quaisquer declarações ou garantia, ou assume qualquer responsabilidade pela funcionalidade, conteúdo ou assistência ao utilizador final das aplicações de terceiros fornecidas com o dispositivo. Ao utilizar uma aplicação, o utilizador declara ter conhecimento e aceitar que a aplicação é fornecida tal como está.

9 Uma memória cache é uma localização de memória utilizada para guardar dados temporariamente. Se acedeu, ou tiver tentado aceder, a informações confidenciais ou a um serviço seguro que exijam senhas, limpe a memória cache após cada utilização.

10 Antes de iniciar a atualização, ligue a bateria a um carregador ou certifique-se de que a bateria do dispositivo tem carga suficiente.

11 **Aviso:** Se instalar uma atualização de software, não poderá utilizar o dispositivo, nem mesmo para efetuar chamadas de emergência, enquanto o processo de instalação não for concluído e o dispositivo reiniciado.

12 **Importante:** Este dispositivo foi concebido apenas para ser utilizado com um cartão SIM padrão (ver figura). A utilização de cartões incompatíveis SIM pode danificar o cartão ou o dispositivo, bem como danificar os dados guardados no cartão. Consulte o seu operador móvel sobre a utilização de um cartão SIM que tenha um recorte mini-UICC.

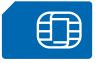

13 **Nota:** Antes de retirar qualquer das tampas, desligue o dispositivo e o carregador e qualquer outro dispositivo. Evite tocar nos componentes eletrónicos durante a substituição de qualquer das tampas. Guarde e utilize sempre o dispositivo com todas as tampas instaladas.

14 Utilize apenas cartões de memória aprovados para uso com este dispositivo. Cartões incompatíveis podem danificar o cartão e o dispositivo, bem como danificar os dados guardados no cartão.

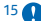

15 **Importante:** Não retire o cartão de memória quando este estiver a ser utilizado por uma aplicação. Se o fizer, poderá danificar o cartão de memória e o dispositivo, bem como danificar os dados guardados no cartão.

16 Não ligue produtos que originem um sinal de saída, uma vez que poderá causar danos no dispositivo. Não ligue qualquer fonte de tensão ao conetor de áudio. Se ligar um dispositivo externo ou auricular diferentes dos aprovados para utilização com este dispositivo, ao conetor de áudio, preste especial atenção aos níveis do volume.

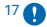

17 **Importante:** Utilize a codificação para aumentar a segurança da sua ligação Wi-Fi. A utilização de codificação reduz o risco de acesso aos seus dados por terceiros.

18 Alguns conteúdos são gerados por terceiros e não pela Microsoft Mobile. Os conteúdos podem ser imprecisos e estão sujeitos à disponibilidade.

## <span id="page-32-0"></span>**Informações sobre segurança e produto**

### **Serviços de rede e custos**

Só pode utilizar o seu dispositivo no redes GSM 900, 1800 MHz . Necessita de uma subscrição de um fornecedor de serviços.

A utilização de algumas funcionalidades e o download de conteúdo requerem uma ligação à rede e podem resultar em custos de dados. Poderá igualmente ter de subscrever algumas funcionalidades.

#### **Chamadas de emergência**

- **1.** Certifique-se de que o dispositivo está ligado.
- **2.** Verifique se a intensidade de sinal é adequada.

Também pode ser necessário efectuar o seguinte:

- Coloque um cartão SIM no dispositivo, se suportado pelo dispositivo.
- Desactive as restrições de chamadas no seu dispositivo, tais como a restrição de chamadas, marcações permitidas ou grupo restrito.
- Certifique-se de que o perfil de voo não está activado.
- Se as teclas do dispositivo estiverem bloqueadas, desbloqueie-as.

**3.** Prima a tecla fim repetidamente, até ver o ecrã principal.

**4.** Introduza o número de emergência oficial do local onde se encontra. Os números de chamada de emergência variam de local para local.

**5.** Prima a tecla Chamar.

**6.** Forneça todas as informações necessárias com a maior precisão possível. Não termine a chamada até ter permissão para o fazer.

Quando liga o dispositivo pela primeira vez, é-lhe solicitado que crie a sua conta Nokia. Para efectuar uma emergência durante a configuração da conta, prima a tecla de chamar.

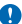

**Importante:** Active as chamadas celulares e de Internet, se o seu telemóvel suportar chamadas de Internet. O telemóvel pode tentar efectuar chamadas de emergência através das redes móveis e através do seu fornecedor de serviços de chamadas. As ligações não podem ser garantidas em todas as condições. Nunca dependa exclusivamente de um telemóvel para as comunicações essenciais, como, por exemplo, emergências médicas.

## **Cuidar do seu dispositivo**

Manuseie o dispositivo, a bateria, o carregador e respetivos acessórios com cuidado. As sugestões que se seguem ajudam-no a manter o dispositivo operacional.

- Mantenha o dispositivo seco. A chuva, a humidade e todos os tipos de humidificantes podem conter minerais, que causam a corrosão dos circuitos eletrónicos. Se o dispositivo ficar molhado, retire a bateria e deixe-o secar.
- Não utilize nem guarde o dispositivo em locais com pó ou sujidade.
- Não guarde o dispositivo em locais com temperaturas elevadas. As temperaturas elevadas podem danificar o dispositivo ou a bateria.
- Não guarde o dispositivo em temperaturas frias. Quando o dispositivo retoma a temperatura normal, pode formar-se humidade no respetivo interior, danificando-o.
- Não abra o dispositivo senão segundo as instruções do manual do utilizador.
- Modificações não autorizadas podem danificar o dispositivo e infringir normas que regulamentam os dispositivos de rádio.
- Não deixe cair, não bata, nem abane o dispositivo ou a bateria. Um manuseamento descuidado pode parti-lo.
- Utilize apenas um pano macio, limpo e seco para limpar a superfície do dispositivo.
- Não pinte o dispositivo. A pintura pode impedir um funcionamento correto.
- A fim de otimizar o desempenho, desligue o dispositivo e remova a bateria periodicamente.
- Mantenha o dispositivo afastado de ímanes ou de campos magnéticos.
- Para manter seguros os seus dados mais importantes, guarde-os, no mínimo, em dois locais separados, tais como no dispositivo, no cartão de memória ou no computador, ou escreva as informações importantes.

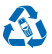

Coloque sempre os produtos eletrónicos, baterias e materiais de embalagem utilizados em pontos de recolha destinados ao efeito. Deste modo, ajudará a evitar a eliminação não controlada de resíduos e a promover a reciclagem dos materiais. Todos os materiais do dispositivo podem ser recuperados como materiais e energia. Veja como reciclar os seus produtos Nokia em **[www.nokia.com/recycle](http://www.nokia.com/recycle)**.

**Símbolo do contentor de lixo sobre rodas riscado**

O símbolo do contentor de lixo sobre rodas riscado, incluído no produto, na bateria, nos documentos ou na embalagem, indica que todos os produtos elétricos e eletrónicos e baterias devem ser objeto de recolha seletiva no final do respetivo ciclo de vida. Não deposite estes produtos nos contentores municipais, como se de resíduos urbanos indiferenciados se tratassem. Recicle -os. Para mais informações sobre o ponto de reciclagem mais próximo, consulte a autoridade local de gestão de resíduos, ou vá para **[www.nokia.com/support](http://www.nokia.com/support)**. Para mais informações sobre os atributos ambientais do dispositivo, consulte **[www.nokia.com/](http://www.nokia.com/ecoprofile) [ecoprofile](http://www.nokia.com/ecoprofile)**.

⊠

### **Acerca da gestão de direitos digitais**

Quando estiver a utilizar este dispositivo, cumpra todas as leis aplicáveis, os costumes locais, a privacidade e outros direitos legítimos de terceiros, incluindo direitos de autor. A protecção conferida pelos direitos de autor pode impedir a cópia, a modificação ou a transferência de fotos, música e outros conteúdos.

Os conteúdos protegidos por DRM (gestão de direitos digitais) são fornecidos com uma licença associada, que define os seus direitos de utilização dos conteúdos.

Este dispositivo permite-lhe aceder a conteúdos protegidos por OMA DRM 2.0 ou OMA DRM 2.1. No caso de um determinado software de DRM falhar na protecção de um conteúdo, os proprietários do conteúdo podem solicitar que a capacidade de acesso desse software de DRM a novos conteúdos protegidos por DRM seja revogada. Esta revogação pode igualmente impedir a renovação desse conteúdo protegido por DRM que já se encontre no dispositivo. A revogação desse software de DRM não afecta a utilização de conteúdos protegidos por outros tipos de DRM ou a utilização de conteúdos não protegidos por DRM.

### **Informações sobre a bateria e o carregador**

Utilize o dispositivo apenas com uma bateria recarregável original BL-4U.

Carregue o dispositivo com um carregador AC-11. O tipo de ficha do carregador pode variar.

A Microsoft Mobile pode disponibilizar modelos de bateria ou carregador adicionais para este dispositivo.

#### **Segurança da bateria e do carregador**

Antes de retirar a bateria, desligue sempre o dispositivo e desligue o carregador. Para desligar um carregador ou um acessório, segure e puxe a respetiva ficha, não o cabo.

Quando o carregador não está a ser utilizado, desligue-o. Se uma bateria completamente carregada não for utilizada, vai perdendo a carga ao longo do tempo.

Mantenha sempre a bateria a uma temperatura entre 15° C e 25° C (59° F e 77° F) para um desempenho otimizado. As temperaturas extremas reduzem a capacidade e duração da bateria. Um dispositivo utilizado com uma bateria muito quente ou fria pode não funcionar temporariamente.

Pode ocorrer um curto-circuito acidental se um objeto metálico tocar nos filamentos metálicos da bateria. Isto pode danificar a bateria ou o outro objeto.

Não destrua as baterias queimando-as, porque podem explodir. Obedeça à regulamentação local. Recicle-as, sempre que possível. Não as trate como lixo doméstico.

Não desmonte, corte, esmague, dobre, perfure, nem danifique a bateria de qualquer outro modo. Se ocorrer uma fuga na bateria, não deixe o líquido entrar em contacto com a pele ou com os olhos. Se tal acontecer, lave imediatamente as zonas afetadas com água abundante ou procure assistência médica. Não modifique, tente inserir objetos estranhos na bateria nem submerja ou exponha a bateria a água ou outros líquidos. As baterias podem explodir se forem danificadas.

Utilize a bateria e o carregador apenas para as suas funções específicas. A utilização imprópria, ou a utilização de baterias ou carregadores não aprovados ou incompatíveis, pode representar um risco de incêndio, explosão, ou outro acidente e poderá invalidar qualquer aprovação ou garantia. Se acreditar que a bateria ou carregador estão danificados, leve-os a um centro de assistência antes de continuar a utilizá-los. Nunca utilize uma bateria ou carregador danificados. Utilize o carregador apenas em espaços interiores. Não carregue o dispositivo durante uma trovoada.

## **Crianças**

O dispositivo e respectivos acessórios não são brinquedos. Podem conter componentes de pequenas dimensões. Mantenha-os fora do alcance das crianças.

## **Dispositivos clínicos**

O funcionamento de equipamento transmissor de rádio, incluindo telefones móveis, pode interferir com a função de dispositivos clínicos protegidos inadequadamente. Consulte um médico ou o fabricante do dispositivo clínico, para determinar se este se encontra adequadamente protegido contra a energia de radiofrequência externa.

### **Dispositivos clínicos implantados**

Para evitar potenciais interferências, os fabricantes de dispositivos clínicos implantados recomendam uma distância mínima de 15,3 centímetros (6 polegadas) entre um dispositivo móvel e o dispositivo clínico. As pessoas que têm um dispositivo destes devem:

- Manter sempre o dispositivo móvel a mais de 15,3 centímetros (6 polegadas) do dispositivo clínico.
- Não transportar o dispositivo móvel num bolso junto ao peito.
- Utilizar o ouvido oposto ao lado do dispositivo clínico.
- Desligue o dispositivo móvel se tiver motivos para suspeitar que está a ocorrer uma interferência.
- Seguir as instruções do fabricante do dispositivo clínico implantado.

Se tiver quaisquer dúvidas sobre a utilização do dispositivo móvel com um dispositivo clínico implantado, consulte o seu profissional de cuidados de saúde.

#### **Audição**

**Aviso:** Quando utilizar o auricular, a sua capacidade de ouvir os sons exteriores pode ser afetada. Não utilize o auricular quando este puder colocar em risco a sua segurança.

Alguns dispositivos móveis podem causar interferências com alguns auxiliares de audição.

#### **Proteja o seu dispositivo de conteúdos perniciosos**

O dispositivo poderá estar exposto a vírus e outros conteúdos perniciosos. Tome as seguintes precauções:

- Tenha cuidado ao abrir mensagens. Estas podem conter software nocivo ou danificar o seu dispositivo ou computador de qualquer outra forma.
- Tenha cuidado ao aceitar pedidos de conectividade, ao navegar na Internet ou ao importar conteúdo. Não aceite ligações Bluetooth de fontes nas quais não confie.
- Instale e utilize apenas serviços e software provenientes de fontes nas quais confie e que ofereçam um nível adequado de segurança e protecção.
- Instale um antivírus e outro software adicional de segurança no seu dispositivo e em qualquer computador ligado. Utilize apenas uma aplicação antivírus de cada vez. A utilização de mais do que uma pode afectar o desempenho e o funcionamento do dispositivo e/ou do computador.
- Se aceder a favoritos e ligações pré-instalados para sites de Internet de terceiros, tome as necessárias precauções. A Microsoft Mobile não garante nem assume qualquer responsabilidade relativamente a estes sites.

## **Veículos**

Os sinais de rádio podem afectar sistemas electrónicos incorrectamente instalados ou inadequadamente protegidos em veículos. Para mais informações, consulte o fabricante do veículo ou do respectivo equipamento.

A instalação do dispositivo num veículo deverá ser efectuada apenas por pessoal qualificado. Uma instalação incorrecta pode ser perigosa e causar a anulação da garantia. Verifique regularmente se todo o equipamento do dispositivo móvel do seu veículo está montado e a funcionar em condições. Não guarde ou transporte materiais inflamáveis ou explosivos no mesmo compartimento onde guarda o dispositivo e respectivos componentes ou acessórios. Não coloque o dispositivo ou acessórios na área de accionamento do airbag.

#### **Ambientes potencialmente explosivos**

Desligue o dispositivo quando se encontrar em ambientes potencialmente explosivos, como é o caso das bombas de gasolina. Faíscas poderão causar uma explosão ou incêndio, tendo como resultado lesões ou a morte. Tenha em atenção as restrições em zonas que contêm combustível, fábricas de químicos ou locais onde sejam levadas a cabo operações que envolvam a detonação de explosivos. As áreas com um ambiente potencialmente explosivo podem não se encontrar claramente identificadas. Estas são habitualmente áreas em que é advertido no sentido de desligar o motor do seu veículo, porões de navios, instalações de transferência ou armazenamento de químicos e áreas em que se verifique a presença de químicos ou partículas no ar. Verifique junto dos fabricantes de viaturas de gás de petróleo liquefeito (como o gás propano ou butano) se este dispositivo pode ser utilizado com segurança na sua vizinhança.

## **Informações de certificação (SAR)**

**Este dispositivo móvel cumpre os requisitos relativos à exposição de ondas de rádio.**

Para mais informações sobre SAR, leia o manual do utilizador impresso ou vá para **[www.nokia.com](http://www.nokia.com/)**.

#### **Mensagens de suporte**

Para o ajudar a tirar o máximo partido do seu telemóvel e serviços, receberá mensagens de texto gratuitas e personalizadas da Microsoft Mobile. As mensagens contêm dicas e truques e suporte.

Para deixar de receber mensagens, escolha **Menu** > **Definições** > **Conta Nokia** > **Notíc. e Ofertas**.

Para fornecer o serviço descrito acima, o seu número de telefone, número de série do telemóvel e alguns identificadores da subscrição móvel são enviados para a Microsoft Mobile quando utiliza o telemóvel pela primeira vez. Algumas ou todas as informações podem igualmente ser enviadas para a Microsoft Mobile durante uma actualização de software. Esta informação pode ser utilizada como especificado na política de privacidade, disponível em **[www.nokia.com](http://www.nokia.com/)**.

#### **Direitos de autor e outros avisos**

**DECLARAÇÃO DE CONFORMIDADE**

# $C$  $F$  0168

A Microsoft Mobile Oy declara que este produto RM-928 está conforme com os requisitos essenciais e outras disposições relevantes da Diretiva 1999/5/CE. É possível obter uma cópia da Declaração de Conformidade no endereço **[www.nokia.com/](http://www.nokia.com/global/declaration/declaration-of-conformity) [global/declaration/declaration-of-conformity](http://www.nokia.com/global/declaration/declaration-of-conformity)**.

A disponibilidade de produtos, funções, aplicações e serviços poderá variar consoante a região. A Microsoft Mobile poderá, à sua inteira discrição, alterar, corrigir ou descontinuar qualquer um dos seus serviços, na totalidade ou em parte. Para mais informações, contacte o seu agente ou fornecedor de serviços. Este dispositivo pode conter equipamentos, tecnologia ou software sujeito a leis de exportação e legislação dos Estados Unidos e de outros países. São proibidos quaisquer desvios ao disposto na lei.

O conteúdo deste documento é fornecido "tal como se encontra". Salvo na medida exigida pela lei aplicável, não são dadas garantias de qualquer tipo, expressas ou implícitas, incluindo, mas não limitando, garantias implícitas de comercialização e adequação a um fim específico, relacionadas com a exatidão, fiabilidade ou conteúdo deste documento. A Microsoft Mobile reserva-se o direito de rever ou dar sem efeito este documento em qualquer altura, sem aviso prévio.

Na máxima extensão permitida pela lei aplicável, nem a Microsoft Mobile nem nenhum dos seus licenciadores será, em nenhuma circunstância, responsável por qualquer perda de dados ou lucros cessantes nem por quaisquer danos especiais, acidentais, consequenciais ou indiretos, qualquer que seja a causa dos mesmos.

É proibida a reprodução, a transferência ou a distribuição da totalidade ou parte do conteúdo deste documento, seja sob que forma for, sem a prévia autorização escrita da Microsoft Mobile. A Microsoft Mobile segue uma política de desenvolvimento contínuo. A Microsoft Mobile reserva-se o direito de fazer alterações e melhoramentos em qualquer um dos produtos descritos neste documento, sem aviso prévio.

A Microsoft Mobile não presta quaisquer declarações ou garantia, ou assume qualquer responsabilidade pela funcionalidade, conteúdo ou assistência ao utilizador final das aplicações de terceiros fornecidas com o dispositivo. Ao utilizar uma aplicação, o utilizador declara ter conhecimento e aceitar que a aplicação é fornecida tal como está.

O download de mapas, jogos, música e vídeos e o upload de imagens e vídeos pode envolver a transferência de grandes quantidades de dados. O seu fornecedor de serviços pode cobrar a transmissão de dados. A disponibilidade de determinados produtos, serviços e funções poderá variar consoante a região. Consulte o seu agente local para obter mais detalhes e a disponibilidade de opções de idiomas.

TM © 2014 Microsoft Mobile. Todos os direitos reservados. Os nomes/produtos de terceiros podem ser marcas comerciais dos respetivos proprietários.

The Bluetooth word mark and logos are owned by the Bluetooth SIG, Inc. and any use of such marks by Microsoft Mobile is under **license** 

Este produto é autorizado ao abrigo Licença da Carteira de Patentes da MPEG-4 Visual (i) para uso pessoal e não comercial relacionado com informações que tenham sido codificadas, em conformidade com a Norma MPEG-4 Visual, por um consumidor ligado a uma atividade pessoal e não comercial; e (ii) para uso relacionado com vídeo MPEG-4, disponibilizado por um fornecedor de vídeo autorizado. Não é concedida, nem será tida como implícita, nenhuma autorização para qualquer outro uso. Quaisquer informações adicionais, incluindo as relacionadas com usos promocionais, internos e comerciais, poderão ser obtidas junto da MPEG LA, LLC. Consulte **[www.mpegla.com](http://www.mpegla.com/)**.